## オンライン学活のはじめ方と終わり方

◎ はじめ方

1 ホーム画面から、【Classroom】をタップする

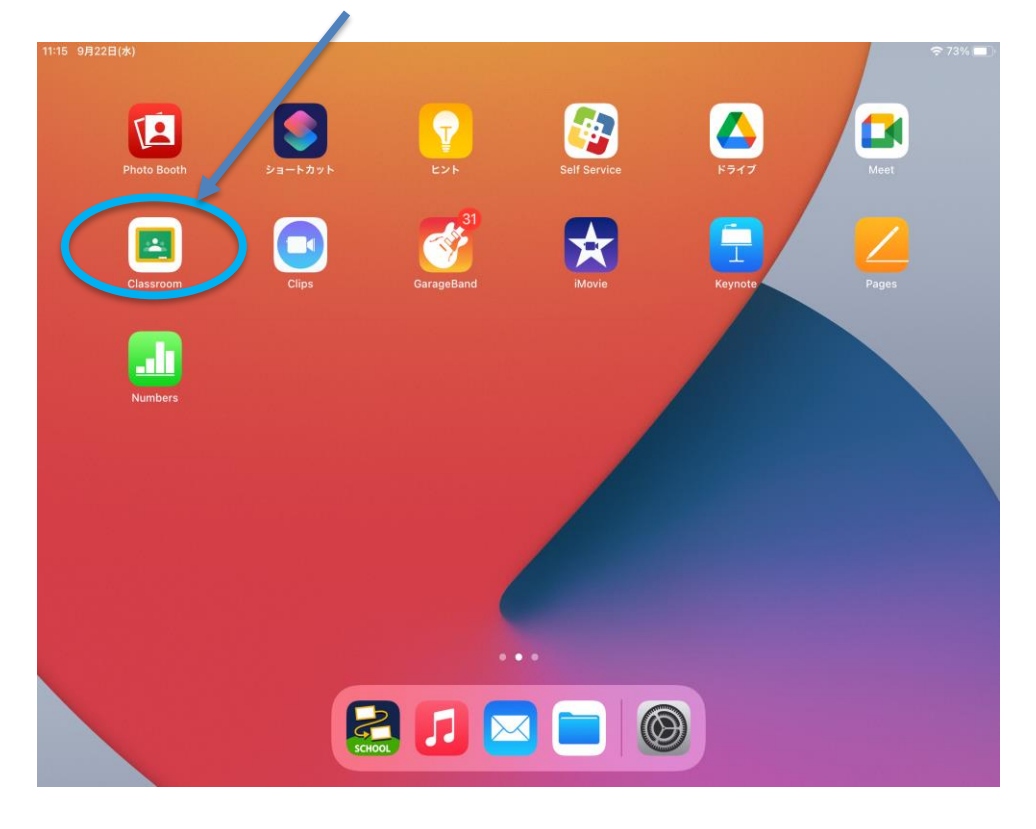

2リンクを2回、タップする。

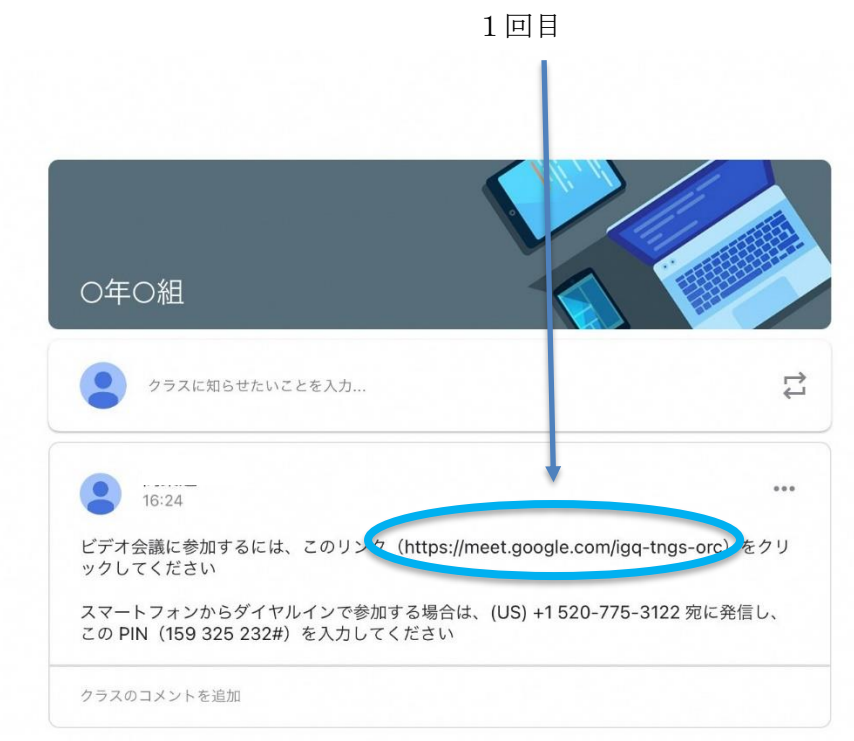

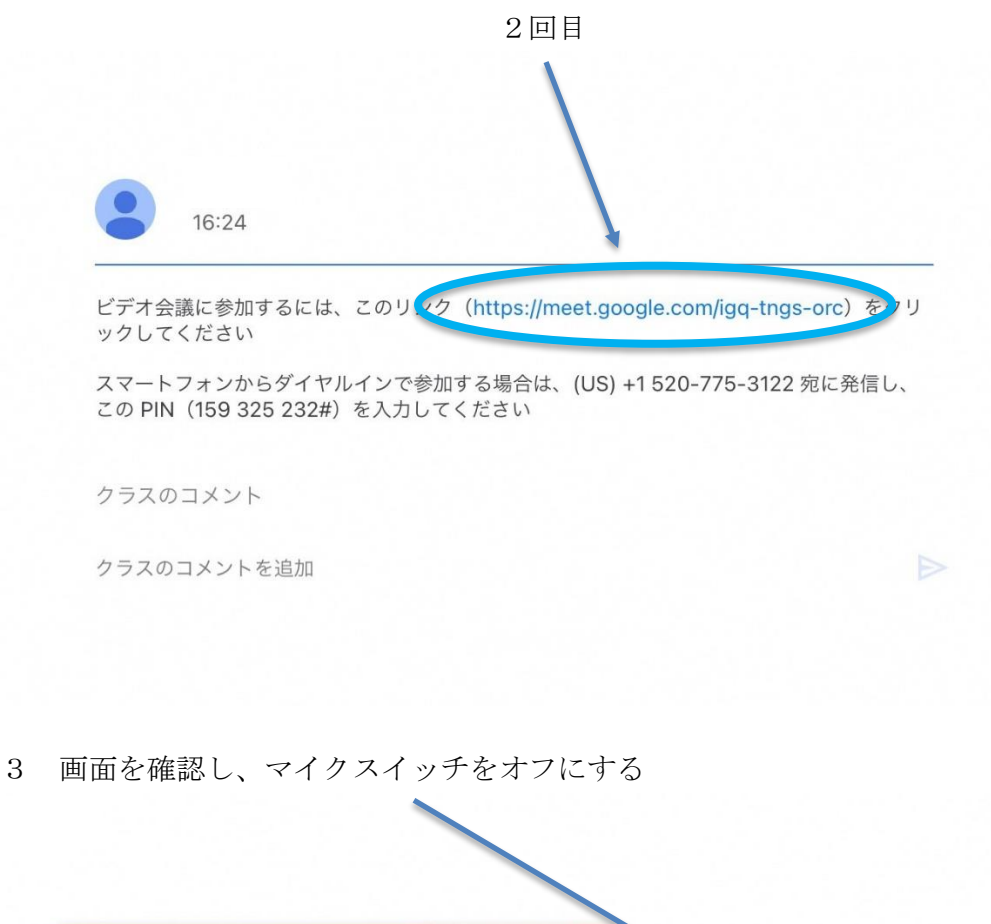

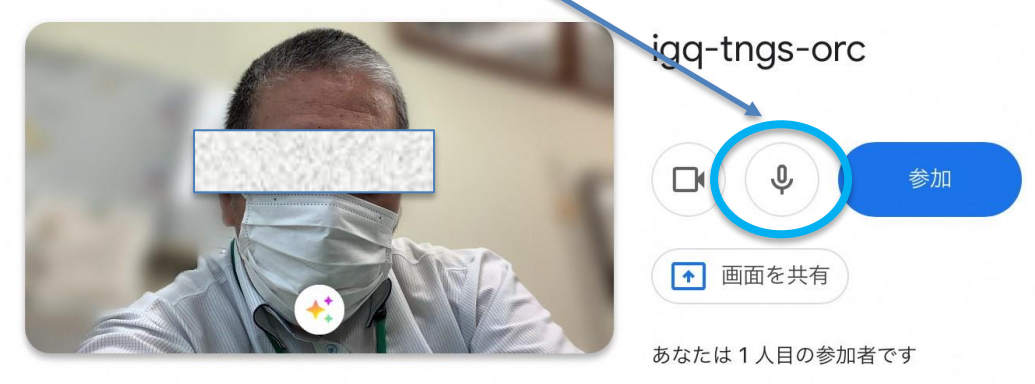

 $\odot$ 参加に必要な情報

> 会議のリンク meet.google.com/igq-tngs-orc

電話で参加 (US) +1 520-775-3122 PIN: 159 325 232#

ர்

## 4参加をタップして、承認されるのを待つ

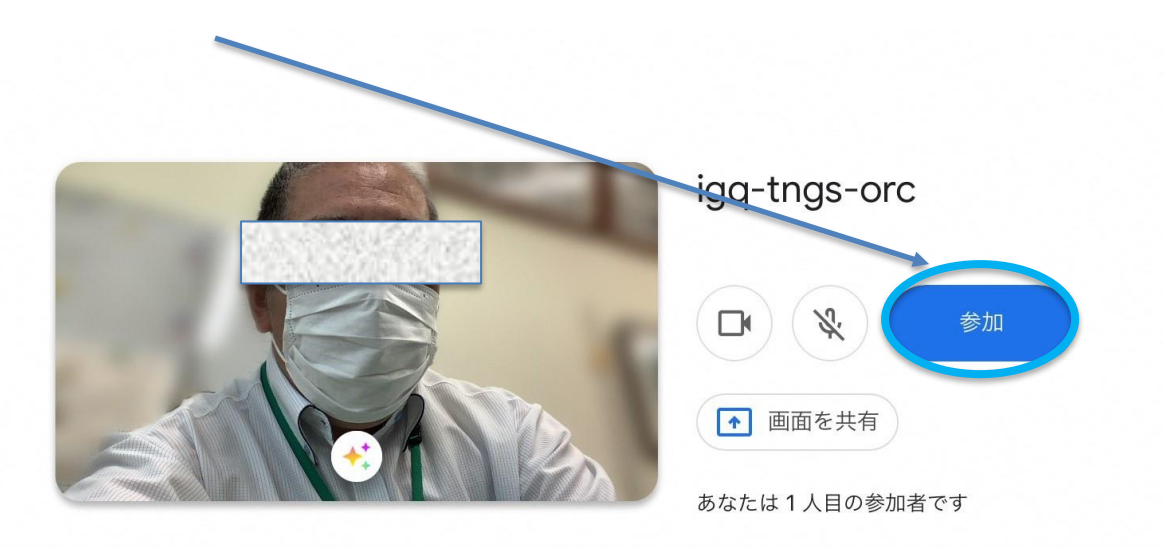

 $\odot$ 参加に必要な情報

> 会議のリンク meet.google.com/igq-tngs-orc

電話で参加 (US) +1 520-775-3122 PIN: 159 325 232#

5 承認されれば、オンライン学活に参加できます。

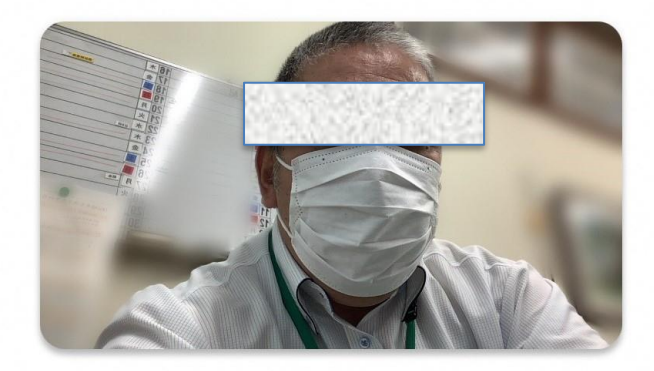

参加をリクエスト中...

meet.google.com/igq-tngs-orc

 $\Box$  (  $\sqrt{3}$ 

キャンセル

参加リクエストが承諾されると会議に 参加できます

Ů

◎ 終わり方

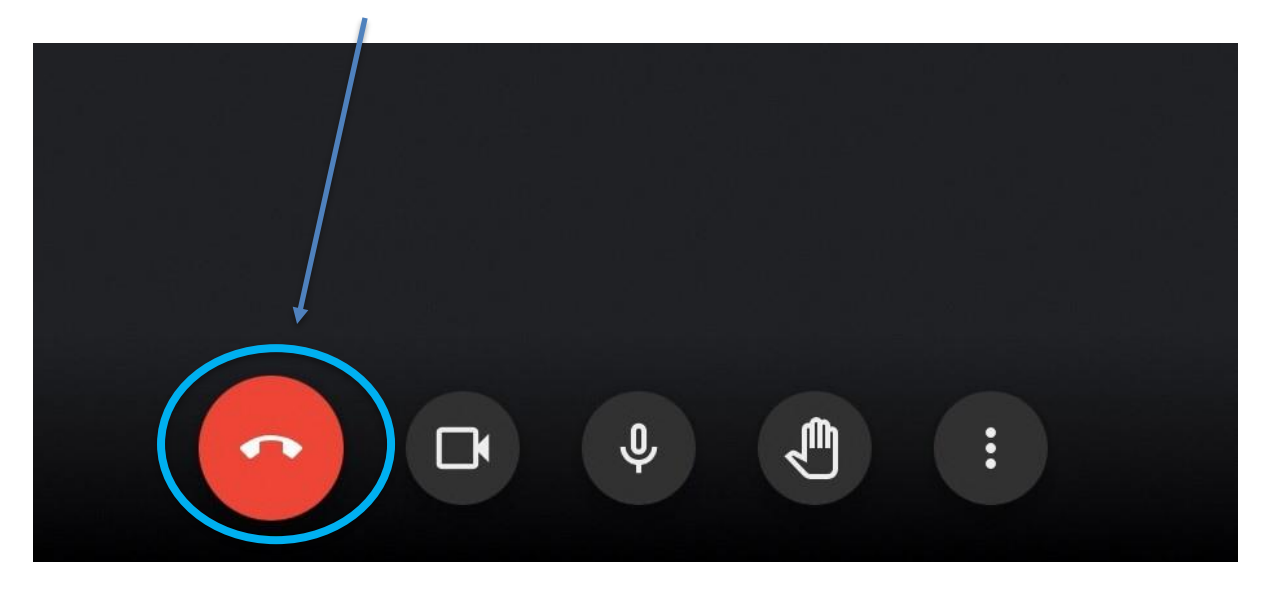

画面の下にある、受話器マークをタップする

タブレットのホームボタン(右側にある丸いボタン)を押して、終了する。